**WS 280** WIFI MULTIROOM FULL DIGITAL HIFI AMPLIFIER WITH BLUETOOTH AND USB PLAYER

Domótica y Sonido, s.l.l. Ronda Vall D'Uxó 125 03206 - Elche - Spain Tel. +34 96 546 65 58 E-mail: info@doyson.com

 $C \leftarrow \frac{1}{\text{ROHS}}$ 

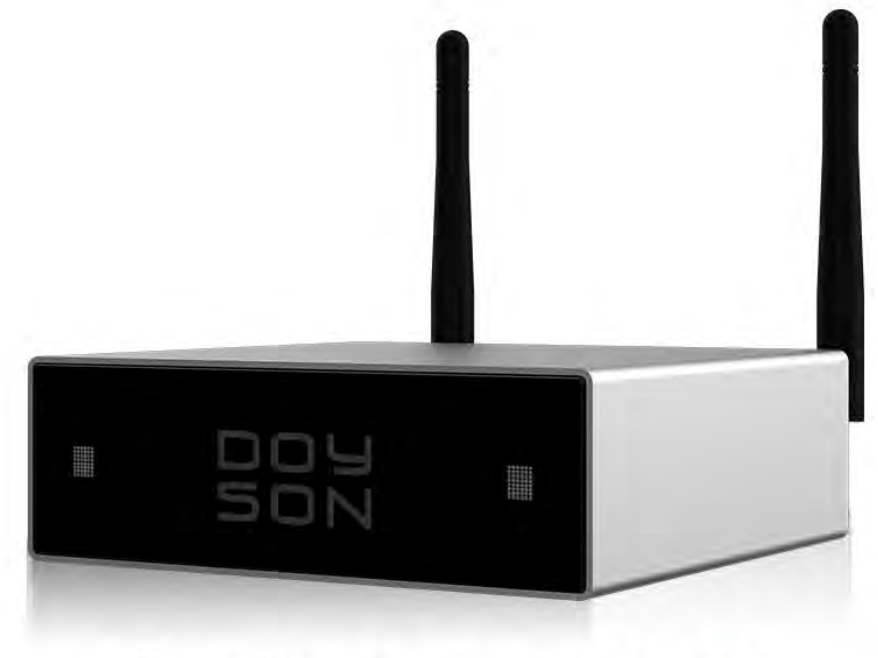

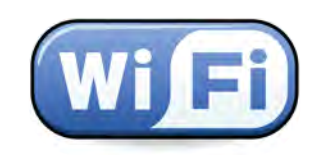

**User manual**

#### **Technical specifications**

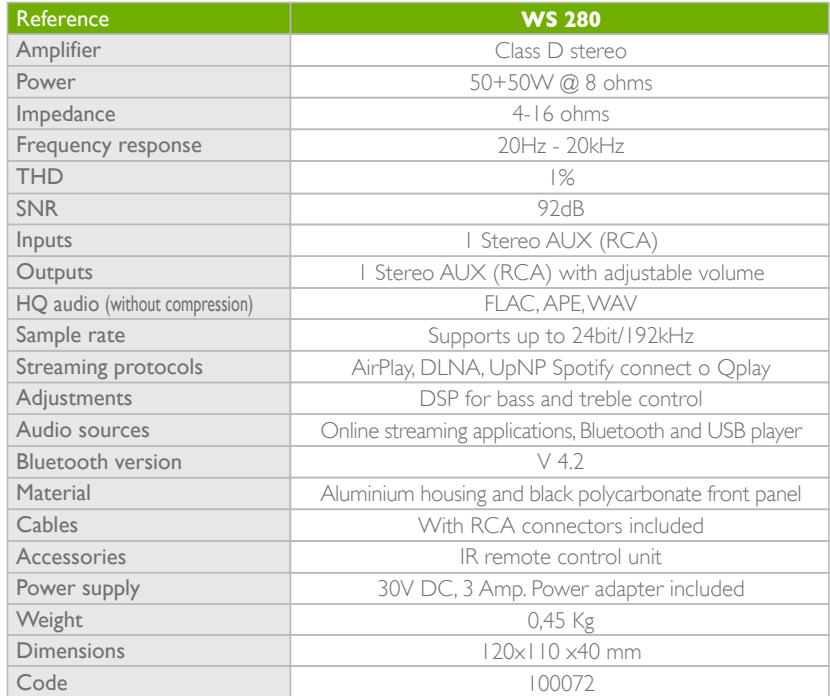

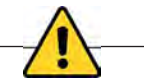

SAFETY PRECAUTIONS

• Be sure to read the instructions in this section carefully before use.

• Make sure to observe the instructions in this manual as the conventions of safety symbols and messages regarded as very important precautions are included.

• We also recommend you keep this instruction manual handy for future reference.

• Do not expose the unit to rain or an environment where it may be splashed by water or other liquids,as doing so may result in fire or electric shock.

• Use the unit only with the voltage specified on the unit. Using a voltage higher than that which is specified may result in fire or electric shock.

• Do not cut, kink, otherwise damage nor modify the power supply cord. In addition, avoid using the power cord in close proximity to heaters, and never place heavy objects -- including the unit itself -- on the power cord, as doing so may result in fire or electric shock. • Avoid installing or mounting the unit in unstable locations, such as on a rickety table or a slanted surface. Doing so may result in the unit falling down, causing personal injury and/or property damage.

• Should the following irregularity be found during use,immediately switch off the power,disconnect the power supply plug from the AC outlet and contact your nearest dealer.Make no further attempt to operate the unit in this condition as this may cause fire or electric shock.

- If you detect smoke or a strange smell coming from the unit.

- If the unit falls, or the unit case breaks.

- If the power supply cord is damaged (exposure of the core, disconnection, etc.)

- If it is malfunctioning (no tone sounds.)

### **DESCRIPTION**

This equipment can receive music from streaming online applications such as Spotify, Tunein, etc or from local storage devices (computer, tablet, smartphone, NAS ...) and make it sound synchronized in all rooms or send different music to each room , and all controlled from 4STREAM, a free app of intuitive use and easy configuration, available in multiple languages for both iOS and Android.

You can also play music from auxiliary input, USB and BLUETOOTH connection. It has an RJ45 network port for cable connection to the router in case the WiFi signal is weak.

Ideal for use in your living room, bedroom, hotel room, entertainment area, office, work area, showroom, restaurant, etc.

**INSTALLATION**

Choose a stable surface to locate the WS 280 module, away from heat sources such as stoves, radiators ... and also away from liquids and humidity.

1st. Connect the device to a pair of loudspeakers / speakers with a two-tone audio cable using the connection (8) shown in the diagram.

2nd. Connect the inlcuded power supply included, to the socket (9) indicated in the drawing.

3rd. Press the Reset key (5) and after a few seconds it will emit a locution indicating that the WS 280 module is in visible mode.

4th. If you do not have good WIFI signal where your device is located, you must connect the unit to the router via RJ45 cable to the LAN input (2).

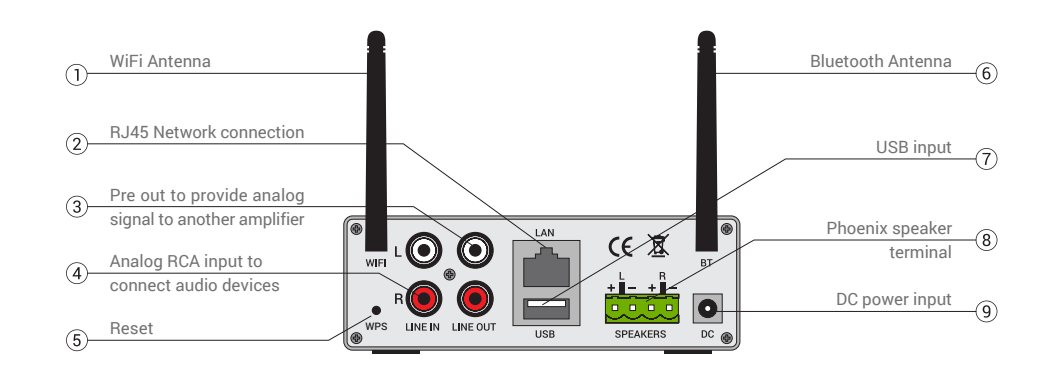

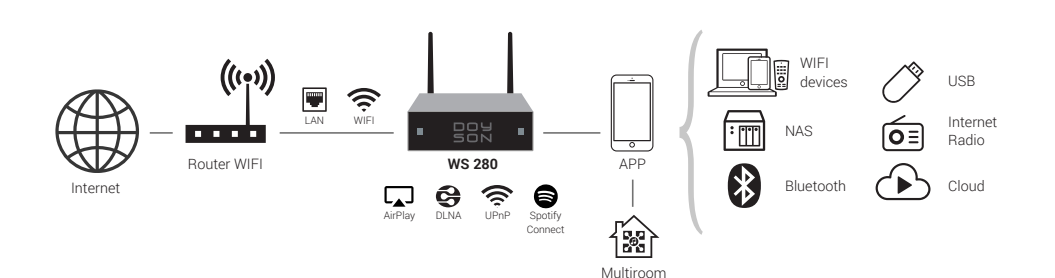

#### User manual **WS 280**

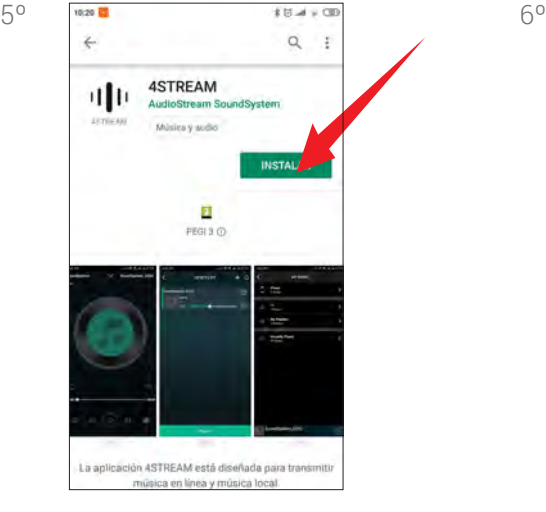

Install the free 4STREAM Player App to your Smartphone or Tablet from the Apple Store or Google Play depending on your operative system.

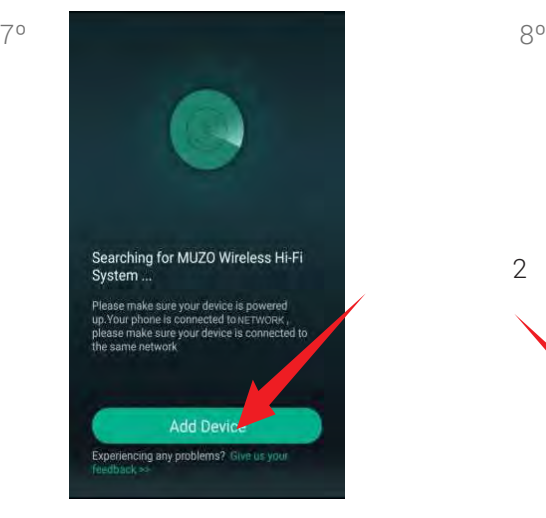

Open the 4STREAM Player App and select 'Add Device' at the bottom of the screen.

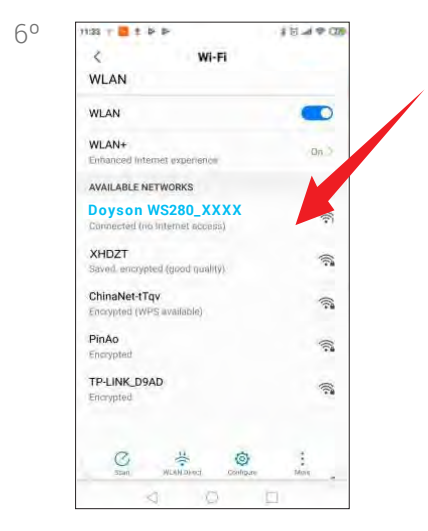

Access WIFI settings on your smartphone and you will see in the list the SSID of the WIFI module "Doyson WS280\_XXXX", Press it and after the connection has been successfully performed, 'Connected' will be displayed.

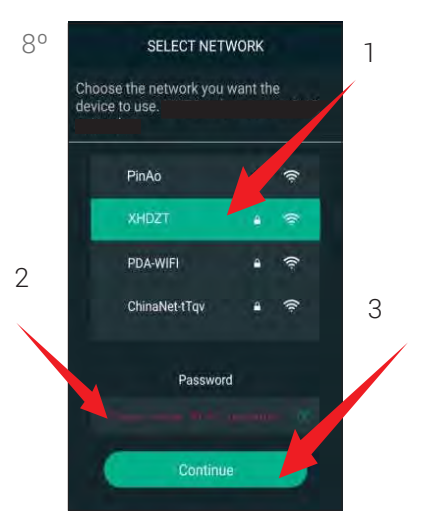

After a few seconds, the screen 'SELECT NETWORK' will be shown. 1.- Select firstly your home or office Wi-Fi SSID. 2.- Then write its password,and finally 3.- press 'Continue'.

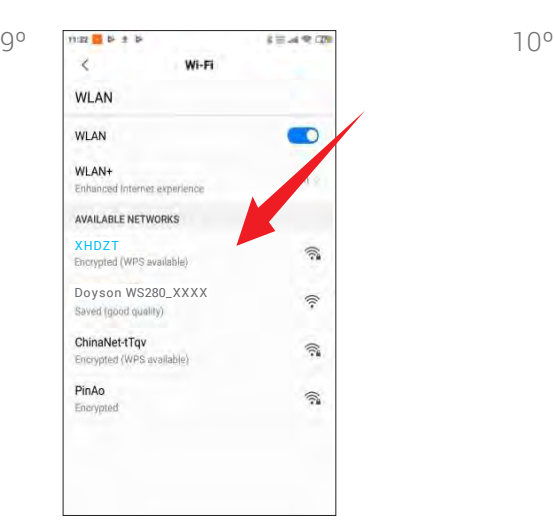

Select 'Next' and the installation will be completed. Come back to the WIFI settings on your smartphone and select your WIFI network.

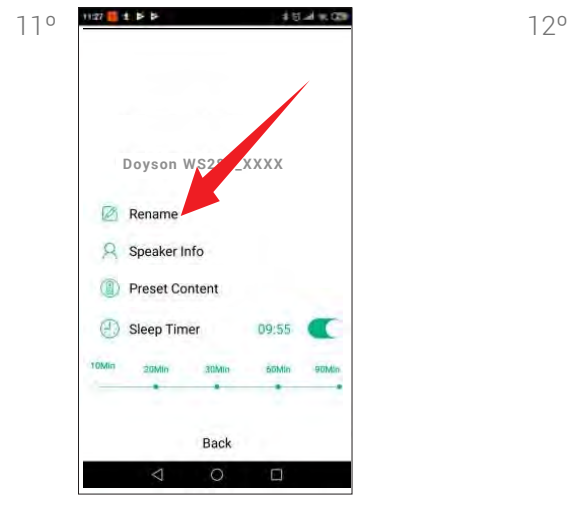

Here you can select a name from pre-defined names or personalize it by typing the desired name for your unit. This will help you to easily di\_erentiate units on different locations (you cannot have two units with same name in the 4STREAM Player App).

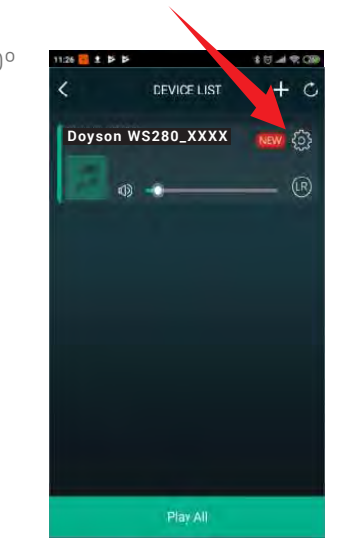

## APP OPERATION Press the settings icon of the device you want to edit from the DEVICE LIST.

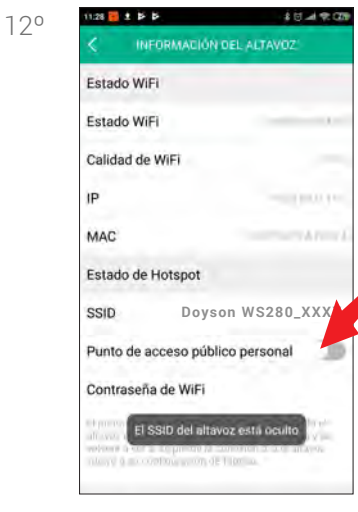

You can also see the 'Speaker information' where also you can block it with your password and prevent others can link.

NEW (O)

ක

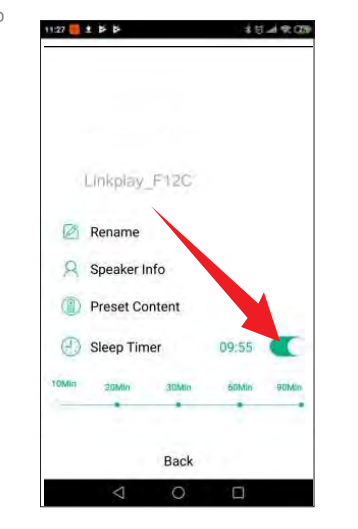

You can set a timer on your device and set a sleep timer for it to turn o\_ in intervals up to 90 minutes.

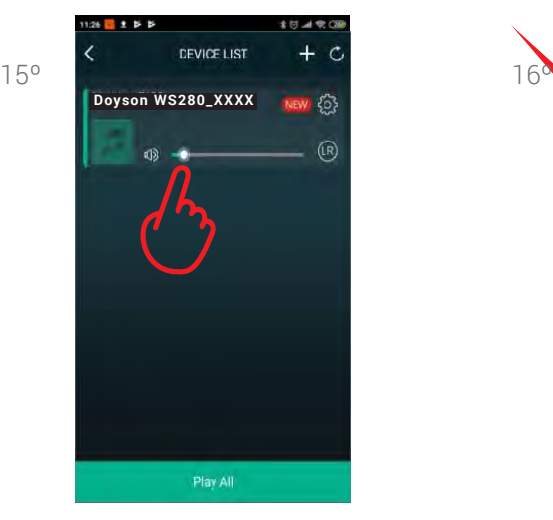

The player interface allows you to control the progress of the music and the volume, which you can set according to your own use. You can also configure the volume through the volume control keys of your phone.

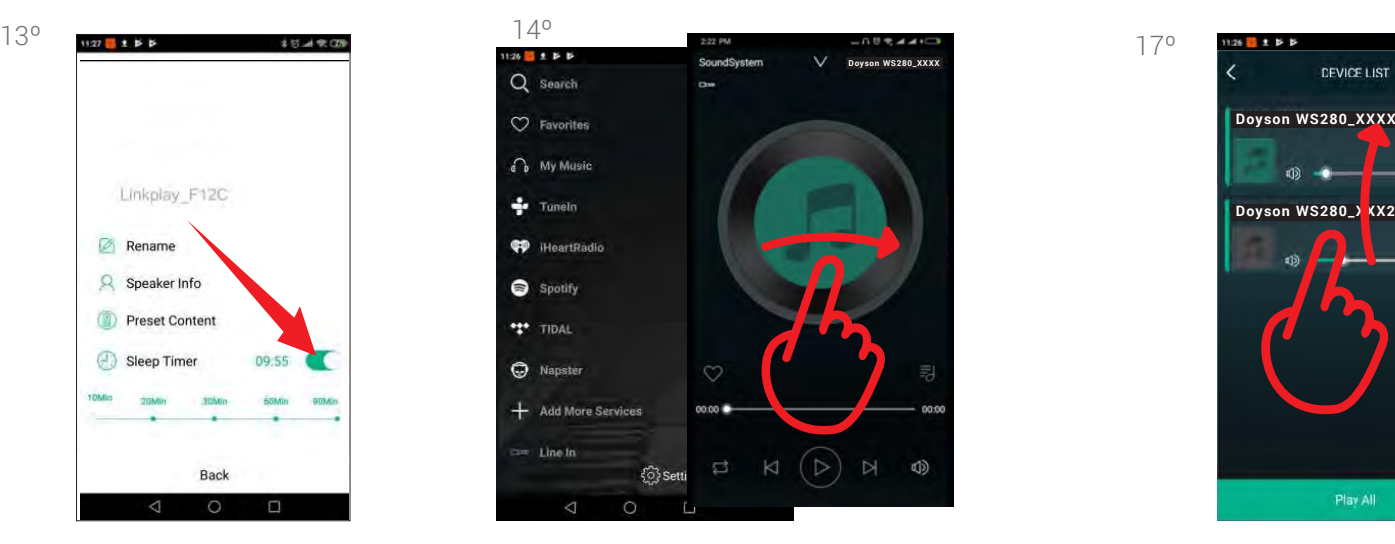

PLAYING MUSIC: Swipe the screen to the right with your finger to access the menu of online music streaming applications such as Spotify, Tunein, etc.

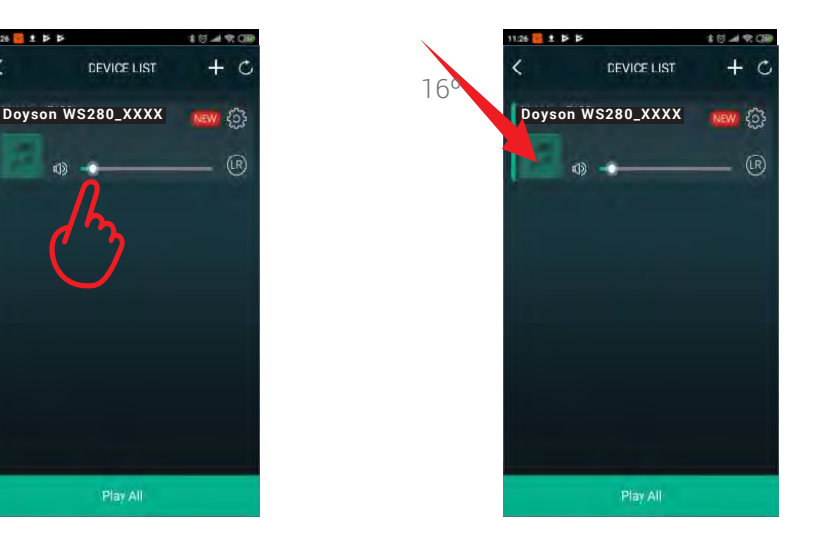

By pressing the theme icon, you can access the song details.

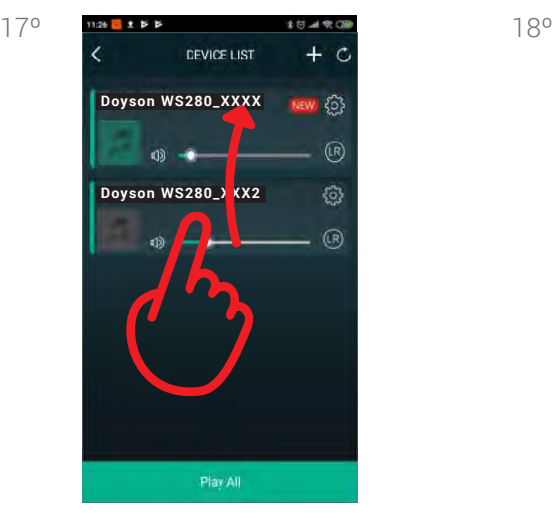

You can also share the same music in different zones (if any) of the installation, simply dragging one on top of the other.

You can disable it by doing the same operation in the opposite direction.

Play All

Doy on WS280\_XXXX

**DEVICE LIST** 

**Doys** 

 $26$   $155$ 

If you wish to pair your MAC or PC computer with the WS 280 module, you must have WIFI connection in your computer and follow these instructions:

1.- Search on your computer for the list of WIFI devices and select yours "Doyson WS280\_XXXX" or the name that you have assigned to it. If it does not appear in the list, press the WPS button (5) of the scheme on page 3 to reset your WS 280 module and repeat the previous operation.

2.- Once paired, you must open an online streaming application (iTUNES, recommended) and click on the AirPlay , if this was not activated by default.

3.- When the icon lights up, you can select the desired track and the module will play it through the speakers.

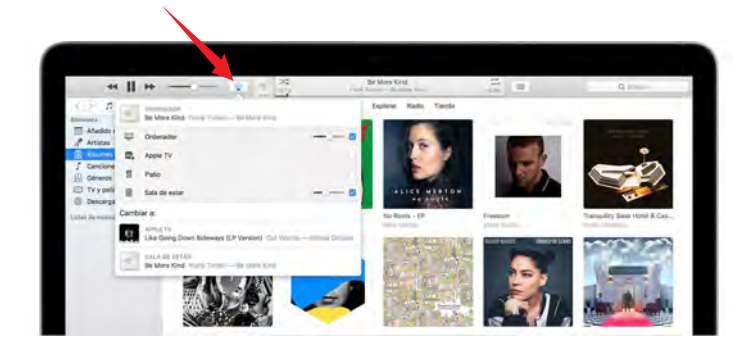